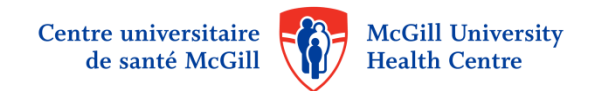

## **Procédure d'authentification double facteur pour l'accès à distance**

Logibec eEspresso GRH-Paie

1. Veuillez inscrire ou cliquer sur le lien suivant :

[https://grhp.muhc.mcgill.ca](https://grhp.muhc.mcgill.ca/) 

 $\overline{\phantom{a}}$ 

Utiliser le nom d'utilisateur et le mot de passe AD - première connexion au CUSM.

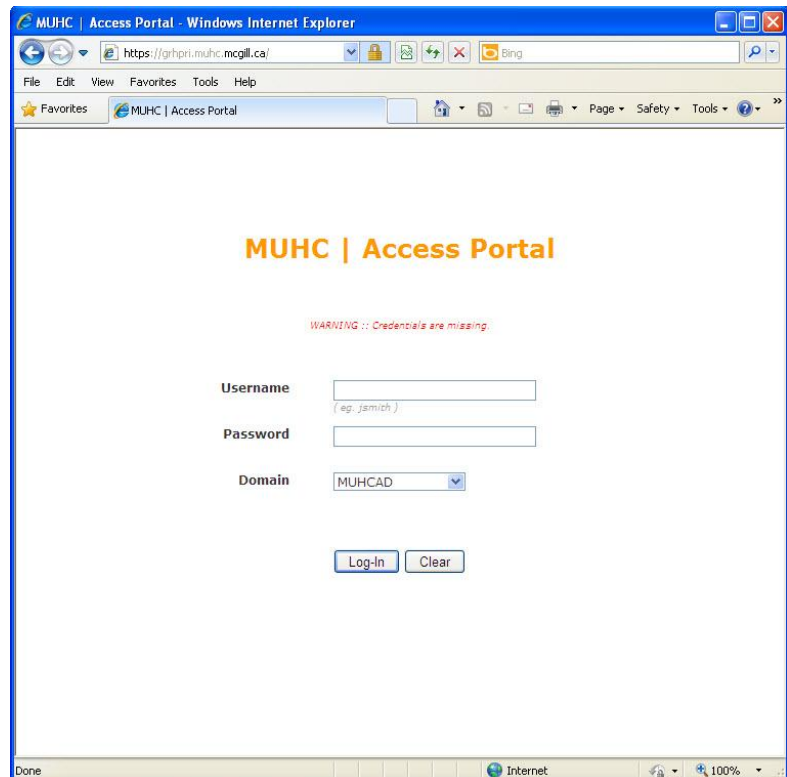

2. Une fois authentifié, vous recevrez un code par le biais d'un message texte sur votre téléphone cellulaire que vous devrez entrer dans la fenêtre suivante :

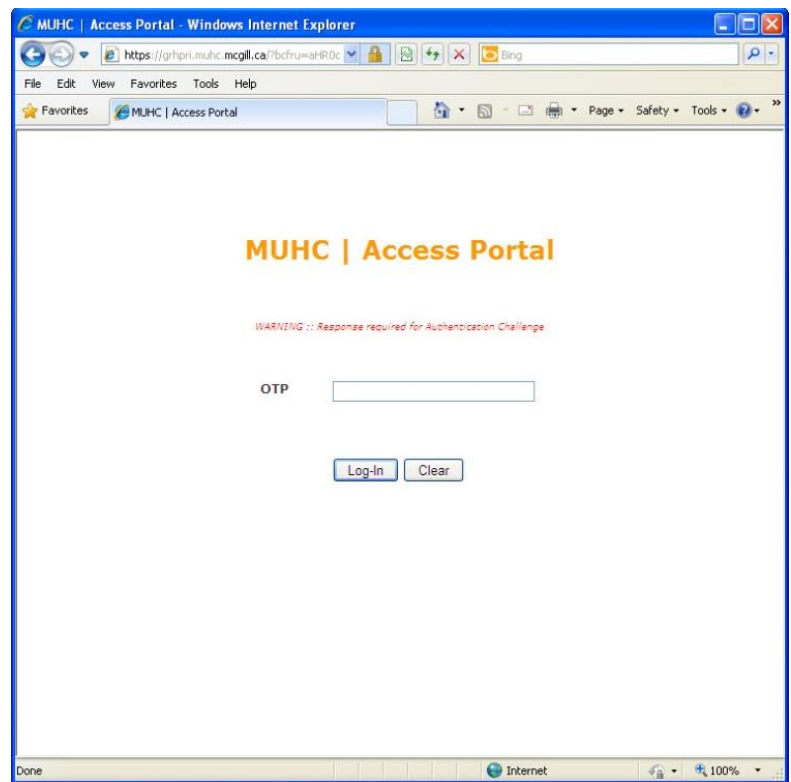

3. Ensuite, la page de connexion Logibec suivante apparaîtra : IMPORTANT : Dans le champ « Domain », sélectionner ''Lachine domaine'' si vous travailler à Lachine ou ''MUHCAD'domaine' si vous travaillez sur les autres sites

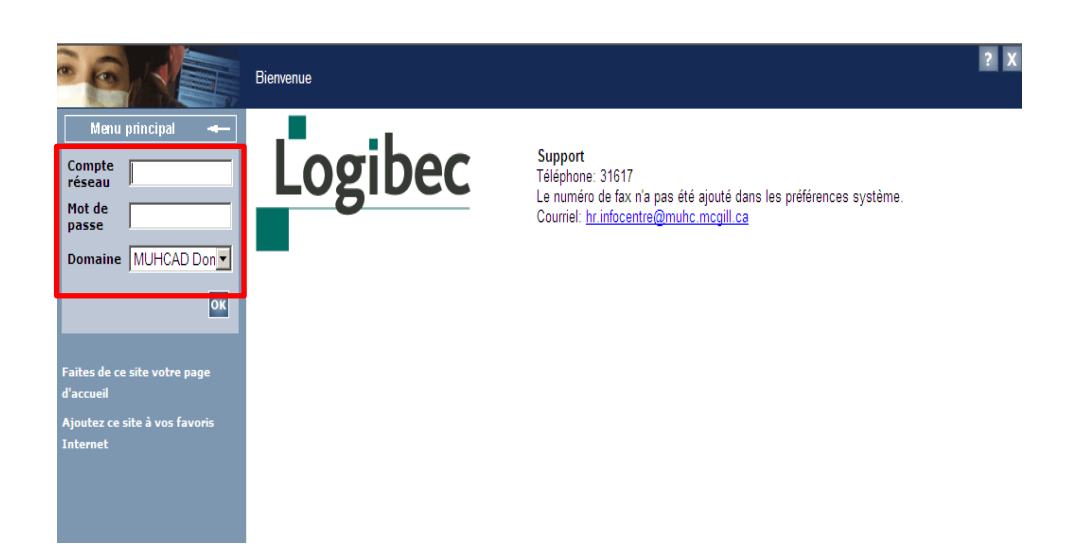

4. Une fois le *Compte réseau* et le *mot de passe* inscrits, vous y êtes!

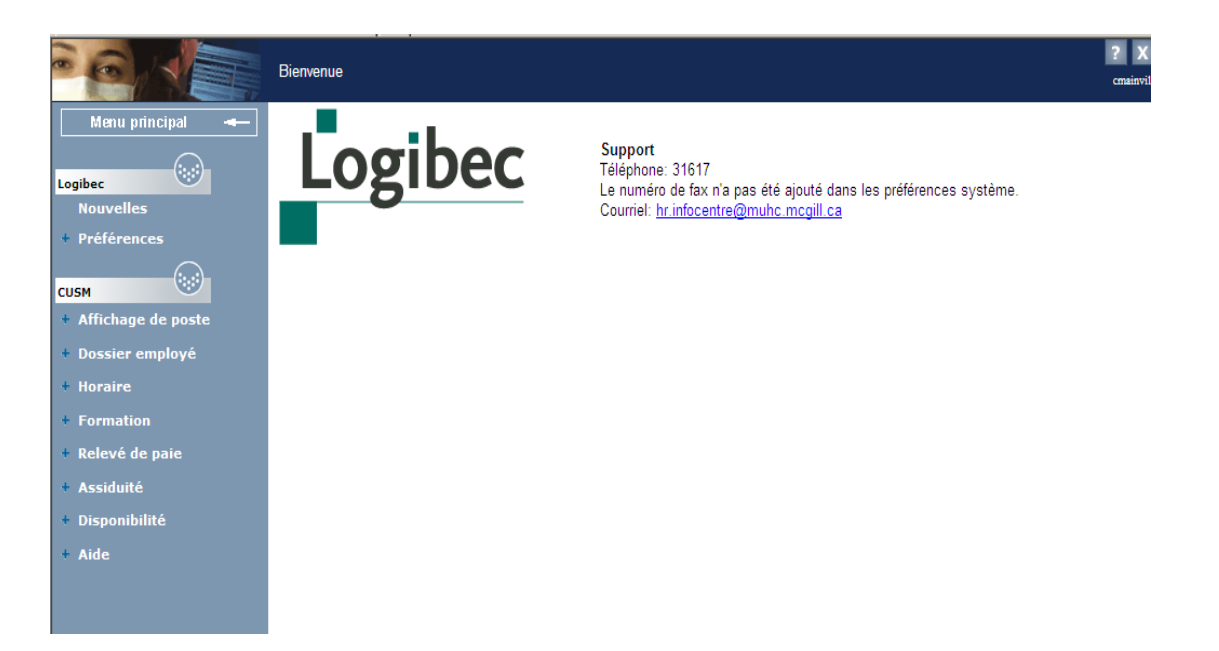